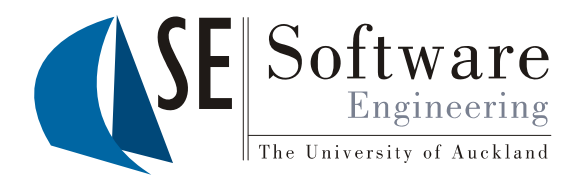

 $\overline{1}$ 

#### Quality Assurance User Interface Modeling

Part II - Lecture 4

#### Interviewing Methods of the FBI

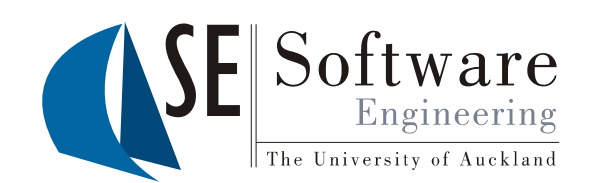

Co gnitive interview: method to enhance g accurate recall

- **1. Context**: reinstate the context of the event Example 1. **Comean**<br>event<br>**2. Detail**: don't hold back any details
	-
	- **3 Order**: recall the event in a different **.** sequence
	- **4. Perspective: look at the event from** different perspectives | Major cause of

Reference: **Wrong**<br>
Geiselman et al. Enhancement of Eyewitness **Prequirements**<br>
Memory with the Cognitive Interview American **Property American** Tournal of Psychology, 99(3), 1986. http://www.jstor.org/stable/10.2307/1422492

project failure:

### Today's Outline

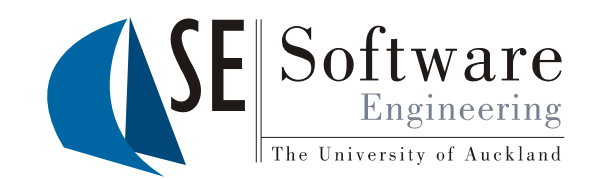

- · User Interface Modeling
- GUI Builders: WindowBuilder for Eclipse  $\bullet$
- User Interface Prototypes  $\bullet$ ("Click Dummies")

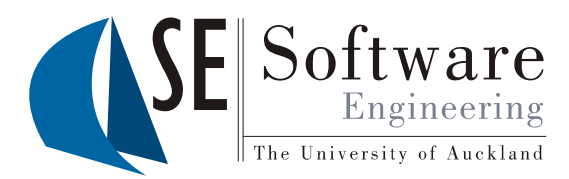

### User Interface Modeling

The University of Auckland | New Zealand

18/09/2012

SOFTENG 254

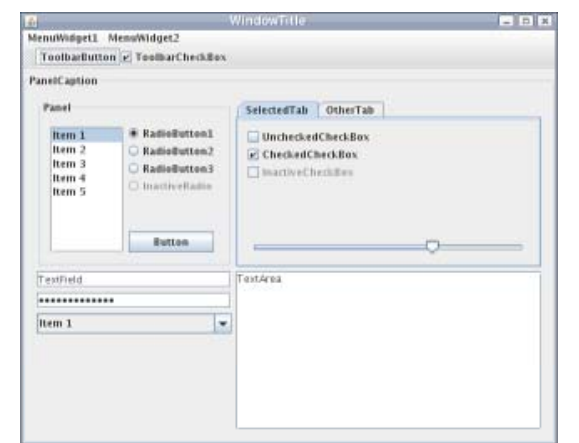

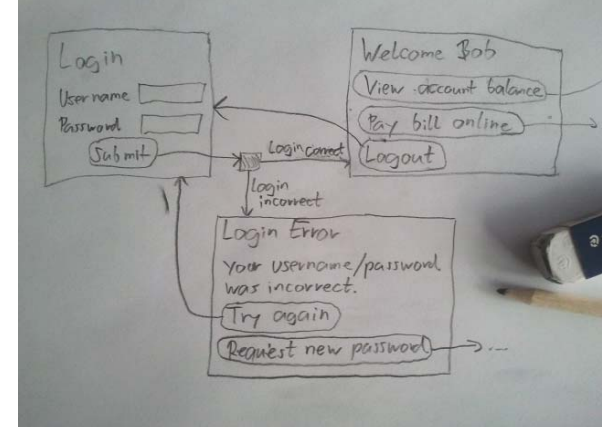

 $\overline{4}$ 

#### Introduction to Modelin g

- $\mathbb{R}^{\infty}_{\infty}$  Software is complex; how can we deal with it?
	- • Common solution: try to use a **good representation**
	- • **Model**: represents certain properties f n bj ct in diff <sup>r</sup> nt c nt xt of an obj ect a e ent c ont ext–
		- Abstraction: reduce complexity by taking away unnecessary details

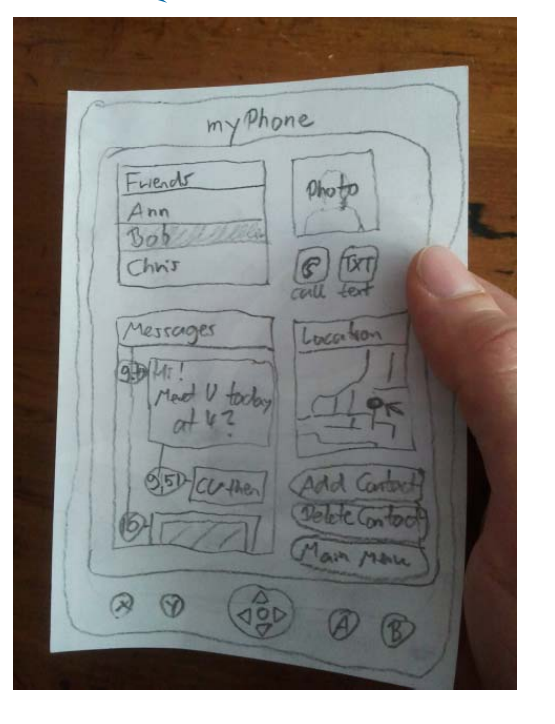

- –Clarity: make interesting properties more visible
- –Facilitate application of a methodology
- –Usability (e.g. easy to create, change, understand…)
- Fracultate application of a methodology<br>
 Usability (e.g. easy to create, change, understand..<br>
 Usually many different models conceivable; different models for different purposes

The University of Auckland | New Zealand

The Univ

kland | New Ze

## User Interfaces (UIs ) (

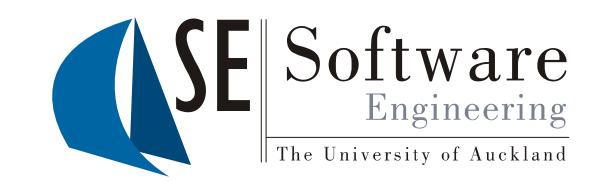

- User interfaces are the interfaces between humans and computers
	- – **Input**: "How does the user talk to the system? "
- $\begin{array}{c|c}\n\begin{array}{c}\n\mathbf{S} & \mathbf{S} \\
\mathbf{S} & \mathbf{S} \\
\mathbf{S} & \mathbf{S}\n\end{array}\n\end{array}$  Output: "How does the system talk to the user?"
	- Interaction: input and output between human and computer over time (HCI=Human-
	- Computer Interaction)<br>The UI is a **crucial part** of a<br>system
		- Functionality is useless if<br>users don't know how to use it
		- – Users won't use it if usage is cumbersome

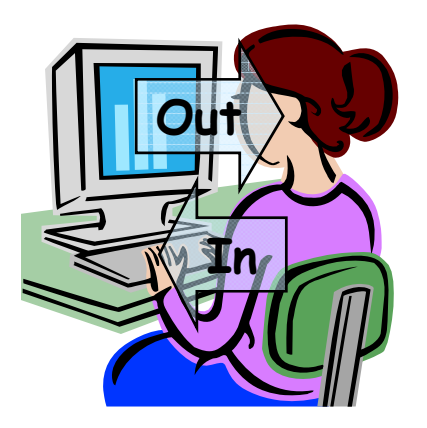

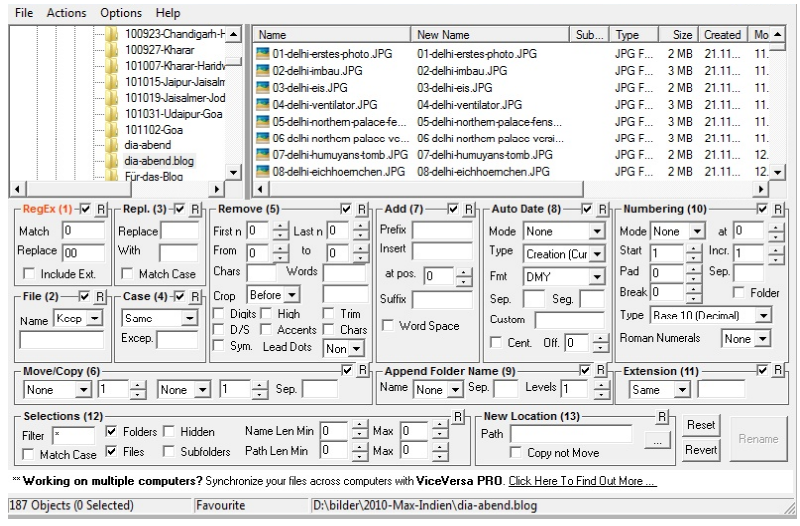

•

# Usability

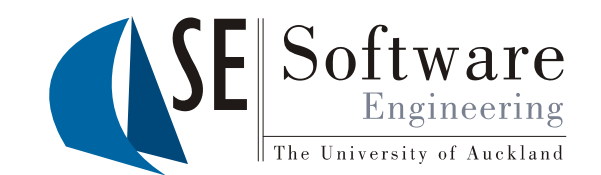

#### ISO 9241 definition:

"The effectiveness, efficiency, and satisfaction with which specified users achieve specified goals in particular environments."

#### Some usability heuristics

(by Jacob Nielsen http://www.useit.com/papers/heuristic)

- Visibility of system status
- Match between system and the real world
- User control and freedom  $\bullet$
- Consistency and standards
- Error prevention
- Help users recognize, diagnose, and recover from errors

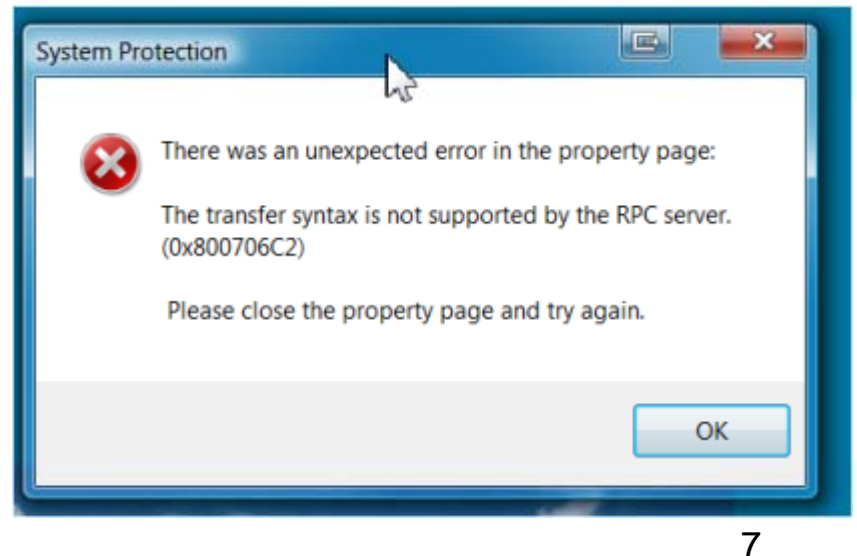

#### Screen Dia grams

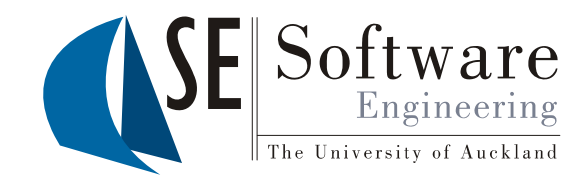

- •**Idea**: get UI right through early user feed-back
- •Use models to discuss UI with users
- -

of <sup>a</sup> sys tem whi ch look like real screens, with real data (graphical details not important)

- 2. Draw **arrows** from the controls of a screen to the screens<br>that follow when the<br>control is used<br>(e.g. button click)
- 3. If multiple screens<br>are connected to same<br>control, insert black square signifying **conditional branch**

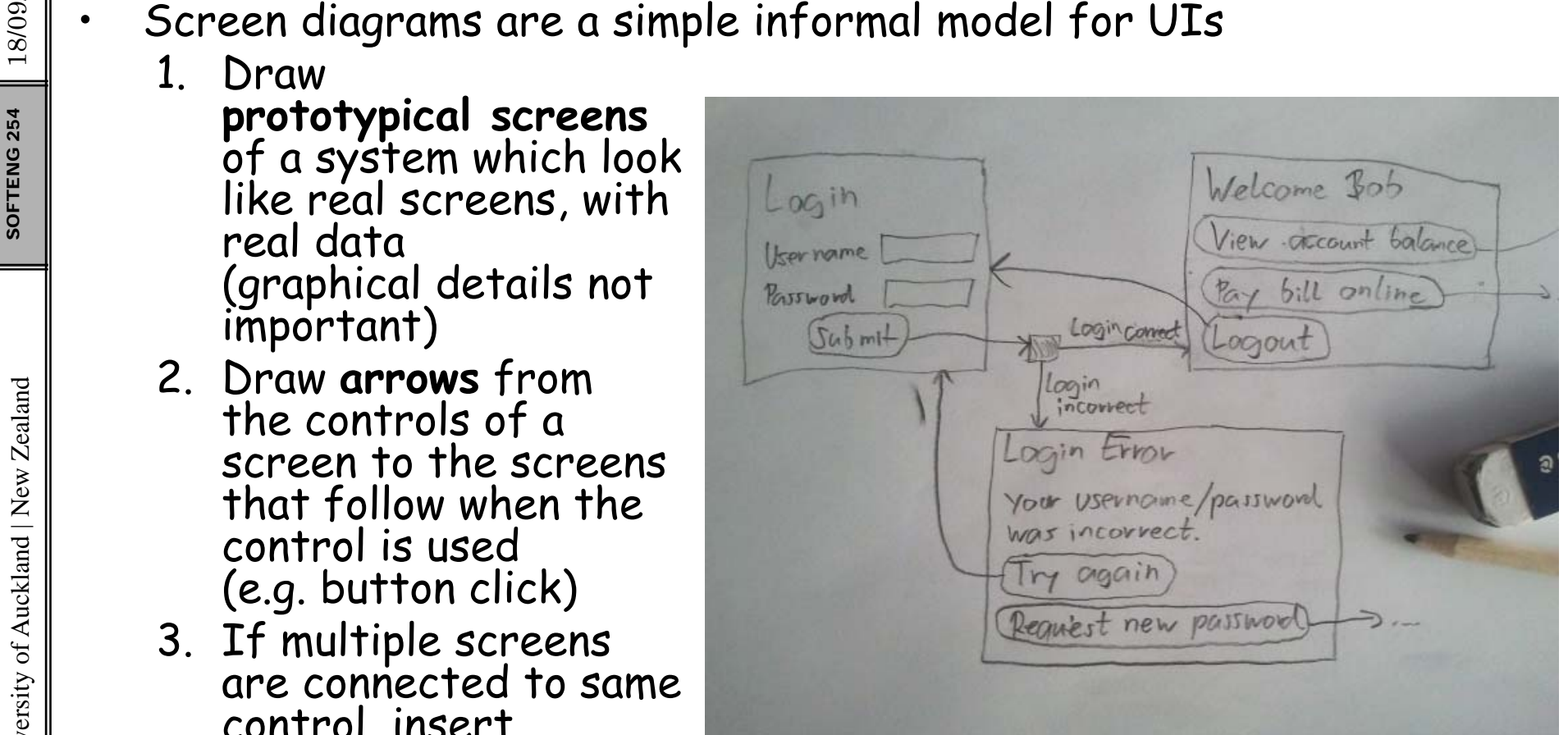

18/09/2012

#### Screen Diagram Example

Create a click dummy for the following system:  $\frac{18}{24}$  A lawyer needs a program to manage clients and lawsuits.<br>
When she opens the program she wants to see a menu with  $\mathbb{E} \left[ \begin{array}{c} \mathsf{W} \mathsf{hen} \ \mathsf{she} \ \mathsf{opens} \ \mathsf{the} \ \mathsf{program}, \ \mathsf{S} \end{array} \right]$  she wants to see a menu with she wants to see a menu with functions for listing all clients, listing all lawsuits, and closing the program. The screen that lists all the clients has a function for showing the<br>details of a client and a function for going back to the main menu.<br>Similarly, the screen that lists the<br>lawsuits has a function for showing the details of a lawsuit and a function for going back.

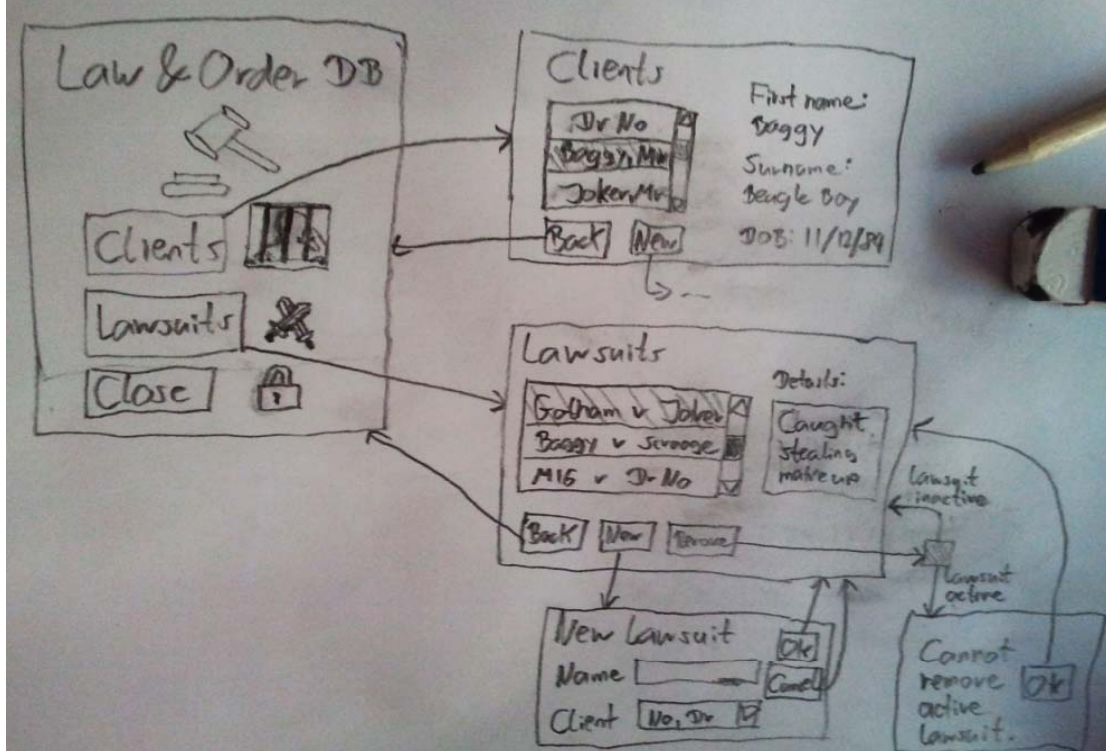

18/09/2012

The University of Auckland | New Zealand The Univ

Software

The University of Auckland

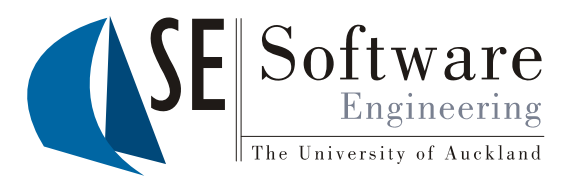

### GUI Builders: WindowBuilder for Eclipse

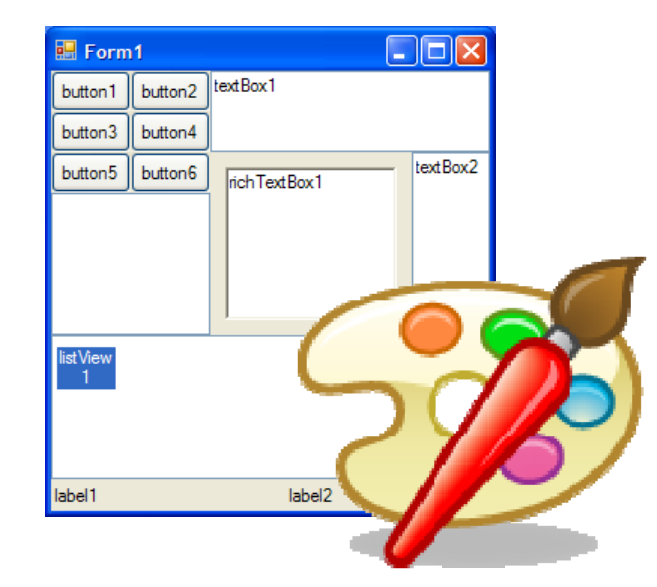

18/09/2012 SOFTENG 254

#### Containment Hierarch y

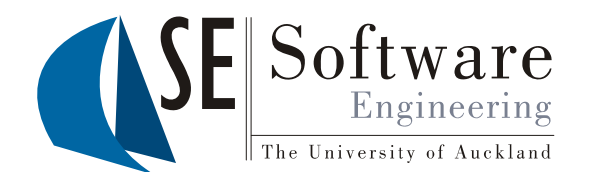

- $\begin{array}{c|c|c|c} \hline \frac{1}{20} & \text{Most UI are created by nesting controls (aka widgets/ UI elements) into other controls (contains)} \hline \hat{\frac{2}{20}} & \text{Containers} \end{array}$  . Containment hierarchy: the way the controls of a UI are r
	- •**Containment hierarchy**: the way the controls of a UI are nested
	- •Not all controls visible; often invisible internal containers
	- •E. g. for Java Swin g:

 $254$  18/09/

The University of Auckland | New Zealand

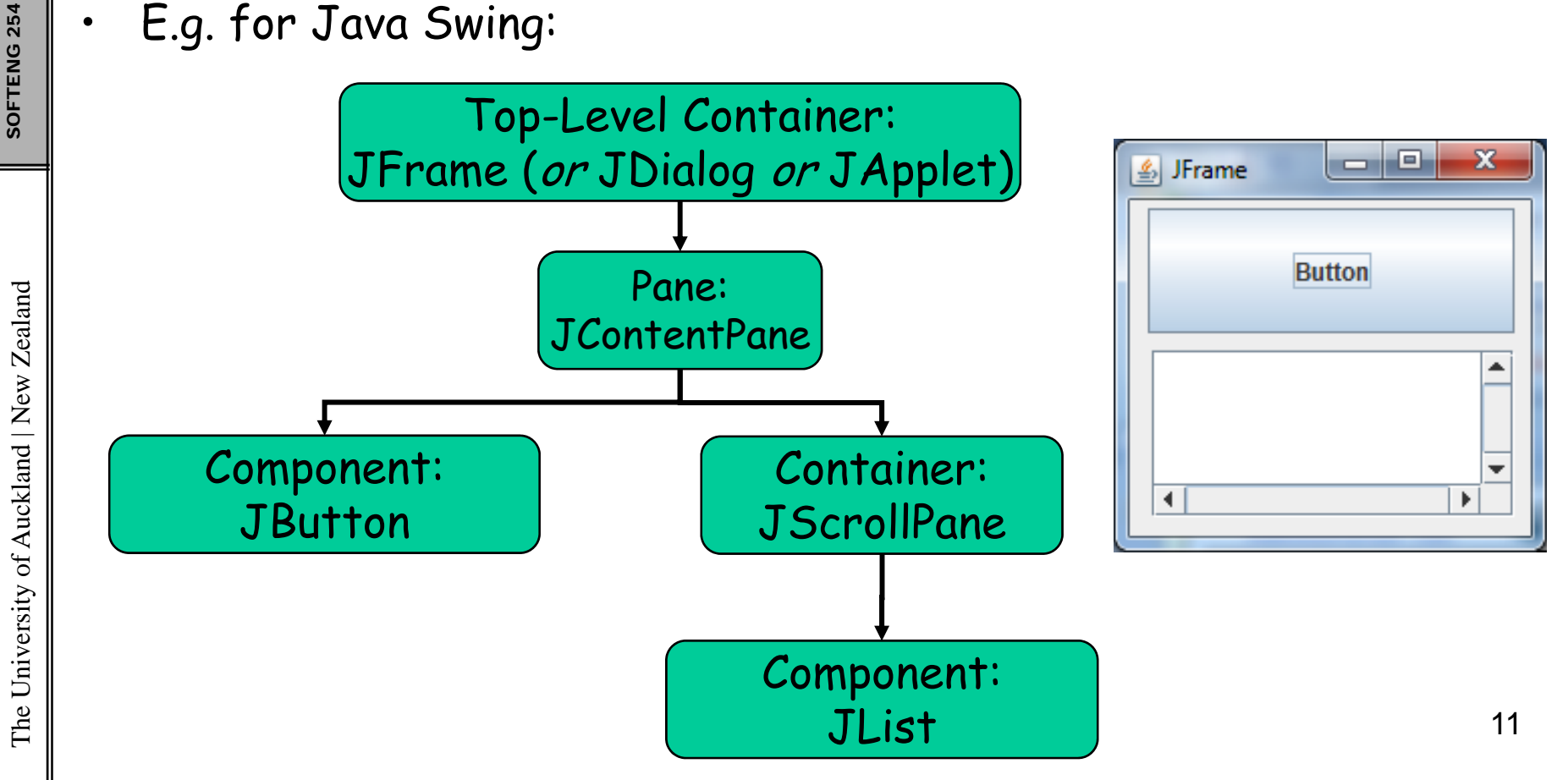

### Creatin g a JFrame

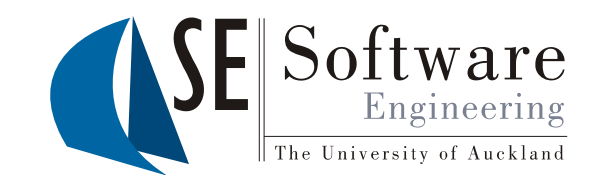

- $\begin{array}{c} \frac{20}{20} \\ \frac{20}{20} \\ \frac{20}{20} \end{array}$  1. Install WindowBuilder with Help -> "Install New Software"<br>using the "update site" link for your Eclipse version from here: Using the "update site" link for your Eclipse version from here:<br>
thttp://www.eclipse.org/windowbuilder/download.php<br>
(you need all of "Swing Designer" and all "Core" components of<br>
"WindowBuilder Engine")<br>
2. Add a "JFram
	- using New > Other > WindowBuilder -> -> Swing Designer -> JFrame
	- 3. Choose a package and class name
	- 4. Switch between code and UI using<br>the tabs at the bottom of the editor
	- 55. Select "contentPane" in Components view
	- 6. In Properties view: set the Layout to "(absolute)" to allow free placement of controls
		-
	-

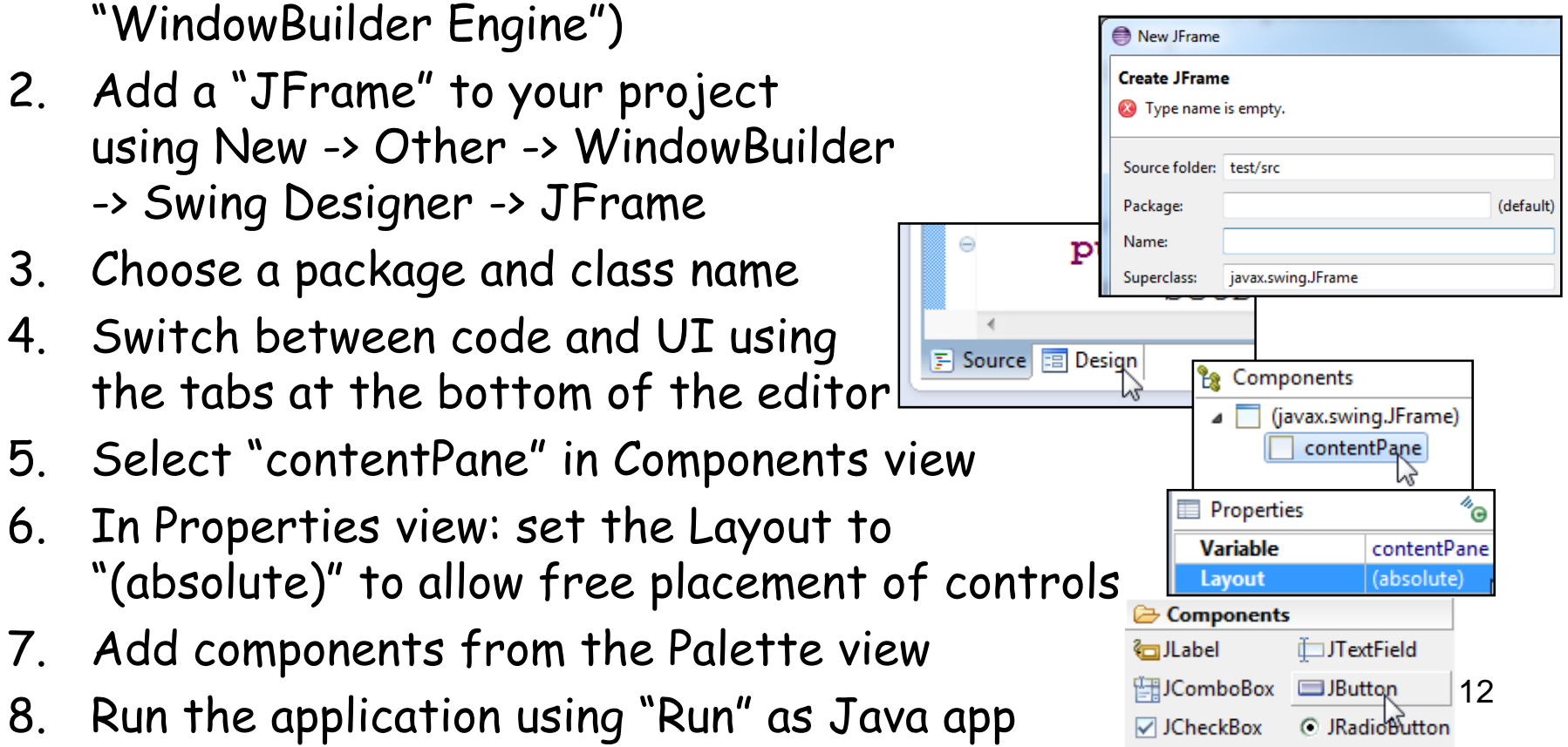

#### WindowBuilder User Interface

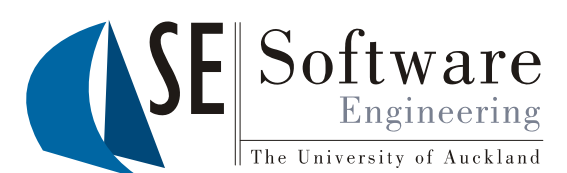

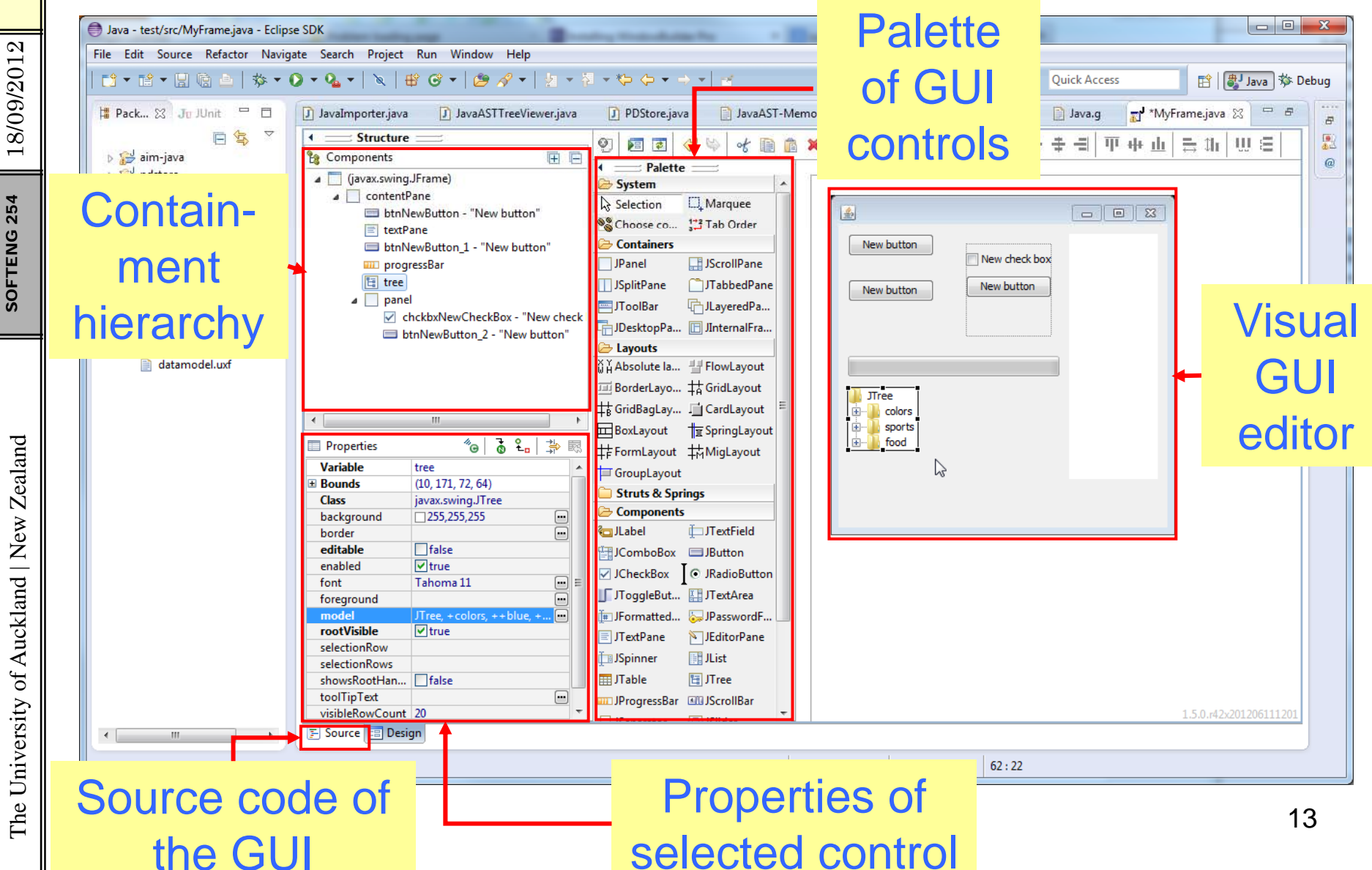

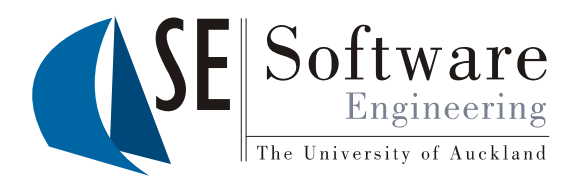

# User Interface Prototypes ("Click Dummies")

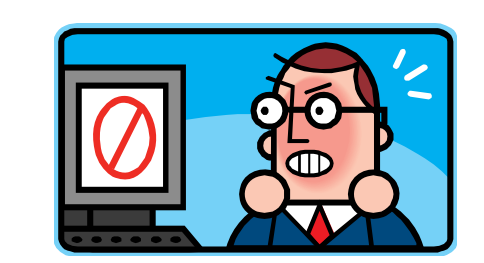

14

### Click Dummies

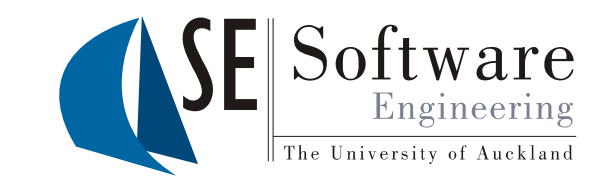

- $\frac{25}{20}$  Bring screen diagrams to life: <sup>25</sup><br>
<sup>25</sup><br>
<sup>25</sup><br>
<sup>36</sup><br>
<sup>36</sup><br>
<sup>36</sup><br>
<sup>36</sup><br>
– The user can **nevigate** between the screens<br>
– The user can see how **input & output** is don
	-
	- The user can see how **input & output** is done by the system
	- –The user can imagine the real system
	- • Very restricted but very easy to create
		- No functionality implemented<br>- All data is just hypothetical
		-
	- Very good for early user testing & feedback!!!

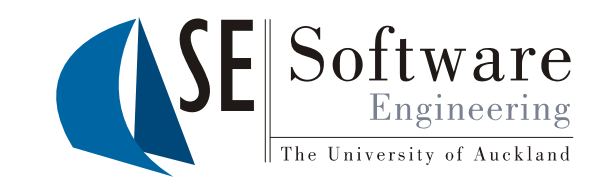

- When the user does something (click, mouse move, key press, etc) an **event object** is created
- •**Event handler**:

method that is called when a particular event occurs

- $\begin{array}{c} \mathbb{F}_\alpha^{\mathbb{F}} \ \mathbb{F}_\alpha^{\mathbb{F}} \ \mathbb{F}_\alpha^{\mathbb{F}} \ \mathbb{F}_\alpha^{\mathbb{F}} \end{array}$  . In Java:
	- –Event handler is method in "**event listener**" object
	- – For each type of event a **particular method** of a particular event listener
	- Set event handlers with dedicated setter methods in control

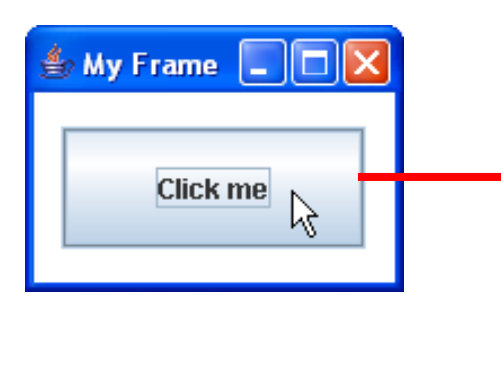

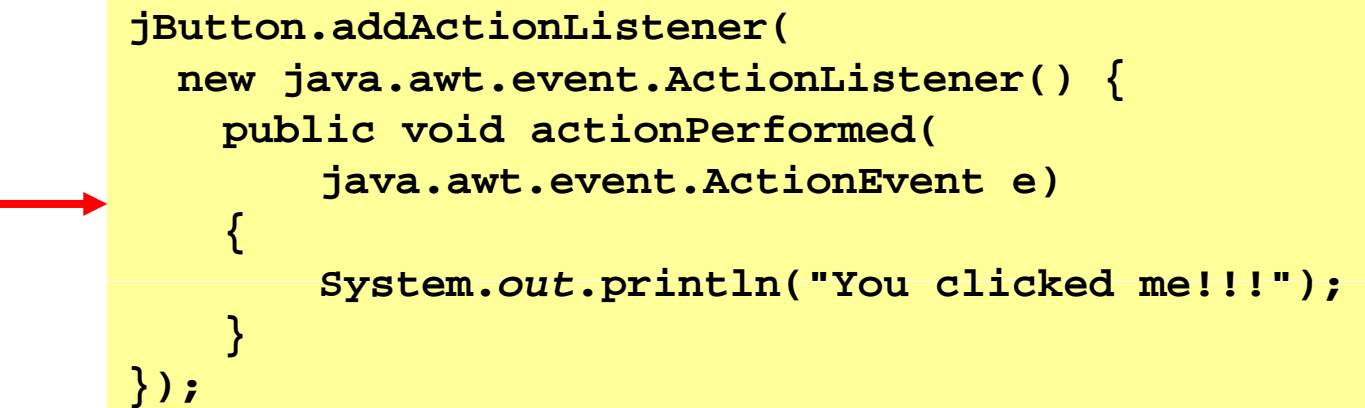

254 18/09 18/09/2012

#### Opening and Closing Frames on Button Click

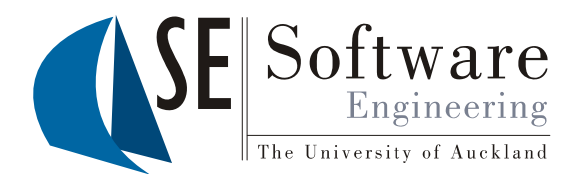

Add event handler by right-clicking on component and using menu  $\frac{20}{30}$   $\frac{1}{20}$  action  $\frac{1}{20}$  action  $\frac{1}{20}$  action  $\frac{1}{20}$  action  $\frac{1}{20}$  action  $\frac{1}{20}$  action  $\frac{1}{20}$  action  $\frac{1}{20}$  action

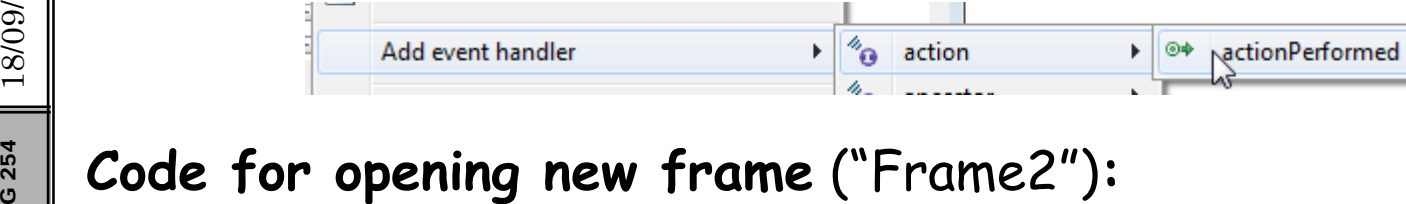

```
Code for opening new frame ("Frame2"):<br>
Frame2 f2 = new Frame2();<br>
f2.setVisible(true);
```

```
Code for closing the current frame:<br>
// get event source<br>
// and dispose its JFrame<br>
((JFrame)<br>
((Java.awt.Component)e.getS<br>
.getParent() // get JJ<br>
.getParent() // get JJ<br>
.getParent() // get JJ<br>
.getParent() // get JJ<br>
.
        get event source
We are the source<br>
Sold is the set of the set of the set of the set of the set of the set of the set of the set of the set of the set of the set of the set of the set of the set of the set of the set of the set of the set 
versity ((java.awt.Component)e.getSource()) // get button<br>
.getParent() // get contentPane<br>
.getParent() // get JLayeredPane<br>
cetParent() // get JPootPane
                          .getParent() // get contentPane
                          .getParent() // get JLayeredPane
                           getParent() // get JRootPane
.getParent()  Asial and the Universe of the Universe of the Universe of the Universe of the Universe of the Universe of the U<br>The Universe of the Universe of the Universe of the Universe of the Universe of the Universe of the Universe o
                           .getParent()) // get JFrame
               .dispose();
```
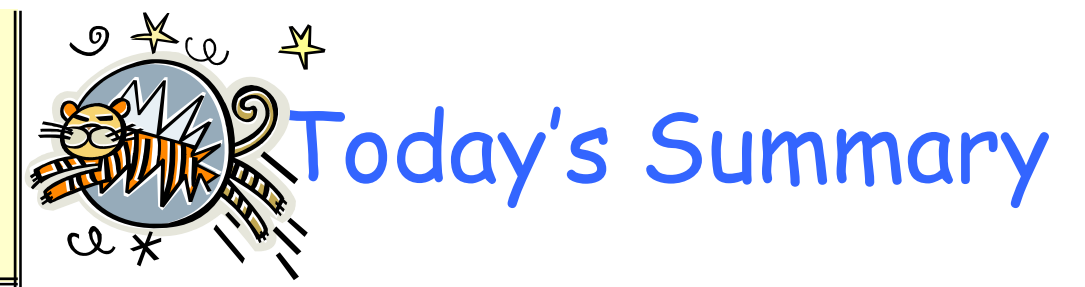

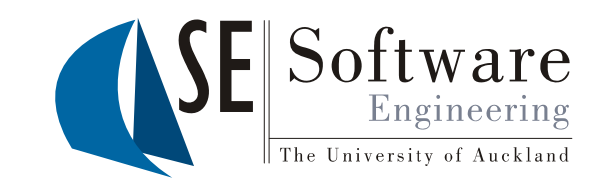

- • **Models** tr y to re present interestin g as pects of a and **Models** try to represent interesting aspects of<br>End as system in a clear and manageable way<br>**End as Screen diagrams** illustrate the UI of a system as
	- •
	- •**GUI builders** help to create UIs quickly
	- • **UI prototypes** ("click dummies") can be used for **p yp** early user feed-back

kland | New Ze Friday: lab & lecture Assi gnment 3 comin g out this week versity of Auck<sup>g</sup> <sup>g</sup>

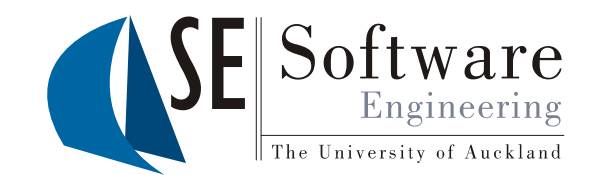

- 1. Describe a situation where using a model would be useful, and explain why (give 3 reasons).
- ed | 2. Create a screen diagram for a simple online music<br>store.
- Each straight straight is a click dummy? What is it used for?<br>  $\frac{2}{\frac{1}{2}}$ <br>  $\frac{1}{2}$ <br>  $\frac{1}{2}$ <br>  $\frac{1}{2}$ <br>  $\frac{1}{2}$ <br>  $\frac{1}{2}$ <br>  $\frac{1}{2}$ <br>  $\frac{1}{2}$ <br>  $\frac{1}{2}$ <br>  $\frac{1}{2}$ <br>  $\frac{1}{2}$ <br>  $\frac{1}{2}$ <br>  $\frac{1}{2}$ <br>  $\frac{1}{2}$ <br>

254 18/09

18/09/2012